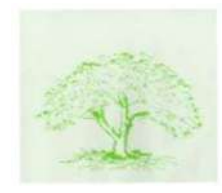

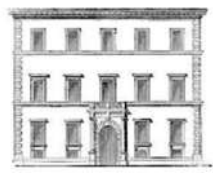

# TUTORIAL UNICA - GENERALI

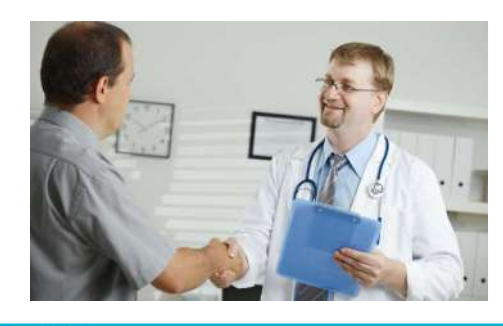

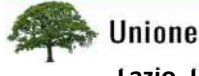

Unione Pensionati UniCredit Lazio, Umbria, Abruzzo, Molise

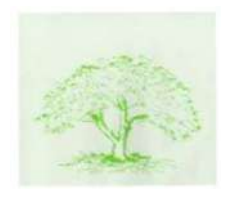

### PERCHE' UN TUTORIAL SU UNICA / GENERALI

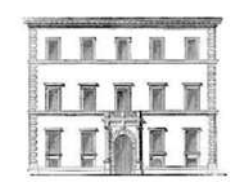

PERCHE' UN TUTORIAL<br>
Cari associati,<br>
si e' ritenuto necessario istituire un «Tutorial» su Unionell'operare on-line (come richiesto dalle procedure)<br>
richiesta della prestazione, richiesta del rimborso, r<br>
"tradizionale di **Si et ritenuto necessario istituire un «Tutorial» su Unica e Generali, considerate le difficoltà operative di molti<br>si e' ritenuto necessario istituire un «Tutorial» su Unica e Generali, considerate le difficoltà operativ** PERCHE' UN TUTORIAL SU UNICA / GENERALI<br>
Cari associati,<br>
circi associati,<br>
si e' ritenuto necessario istituire un «Tutorial» su Unica e Generali, considerate le difficoltà operativa: rimovo,<br>
nelle varie come richiesto de PERCHE' UN TUTORIAL SU UNICA / GENERALI<br>
Cari associati,<br>
si e' ritenuto necessario istituire un «Tutorial» su Unica e Generali, considerate le difficoltà operative di molti<br>
richiesta della prestazione, richiesta delle pr **Example 19 (19)**<br> **Example 2014 Carry Control Control Control Control Control Control Control Control Control Control Control Control Control Control Control Control Control Control Control Control Control Control Control** The pertant is controllogical method of the new orthogonomic sempre controllogical method is in the compilate the method of the procedure) nelle varie circostanze della vita assicurativa: *rimovo,* entitiesto della protect Faction in the constrained difficulty in the method of the secondary of the constrained a strained a strained the procedure) nelle varie circostanze della vita assicurativa: *rinnovo*,<br>
in all'operare on-line (come richies **Example 19**<br> **Example 10**<br> **Example 10**<br> **Example 10**<br> **Example 10**<br> **Example 10**<br> **Example 10**<br> **Example 10**<br> **Example 10**<br> **Example 10**<br> **Example 10**<br> **Example 10**<br> **Example 10**<br> **Example 10**<br> **Example 10**<br> **Example 10** PERCHE' UN TUTORIAL SU UNICA / GENERALI<br>
Cari associati,<br>
si e' ritenuto necessario istituire un «Tutorial» su Unica e Generali, considerate le difficoltà operative di molti<br>
nell'Operare on-line (come richiesto dalle proc PERCHE UN TUTORIAL SU UNICA / GENERALI<br>
Cari associati,<br>
si e' ritenuto necessario istituire un «Tutorial» su Unica e Generali, considerate le difficoltà operative di molti<br>
nell'operare on-line (come richiesto dalle proce Cari associati,<br>
asi e' stienuto necessario istituire un «Tutorial» su Unica e Generali, considerate le difficoltà operative di molti<br>
nell'operare on-line (come richiesta dalle procedure) nelle varie circostanze della vit Cari associati,<br>si e' ritenuto necessario istituire un «Tutorial» su Unica e Generali, considerate le difficoltà operative di molti<br>nell'operare on-line (come richiesto dalle procedure) nelle varie circostanze della vita a

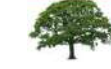

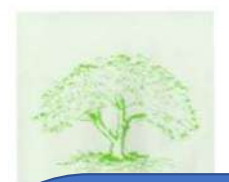

### INDICE ARGOMENTI

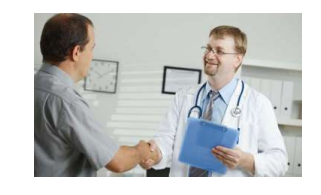

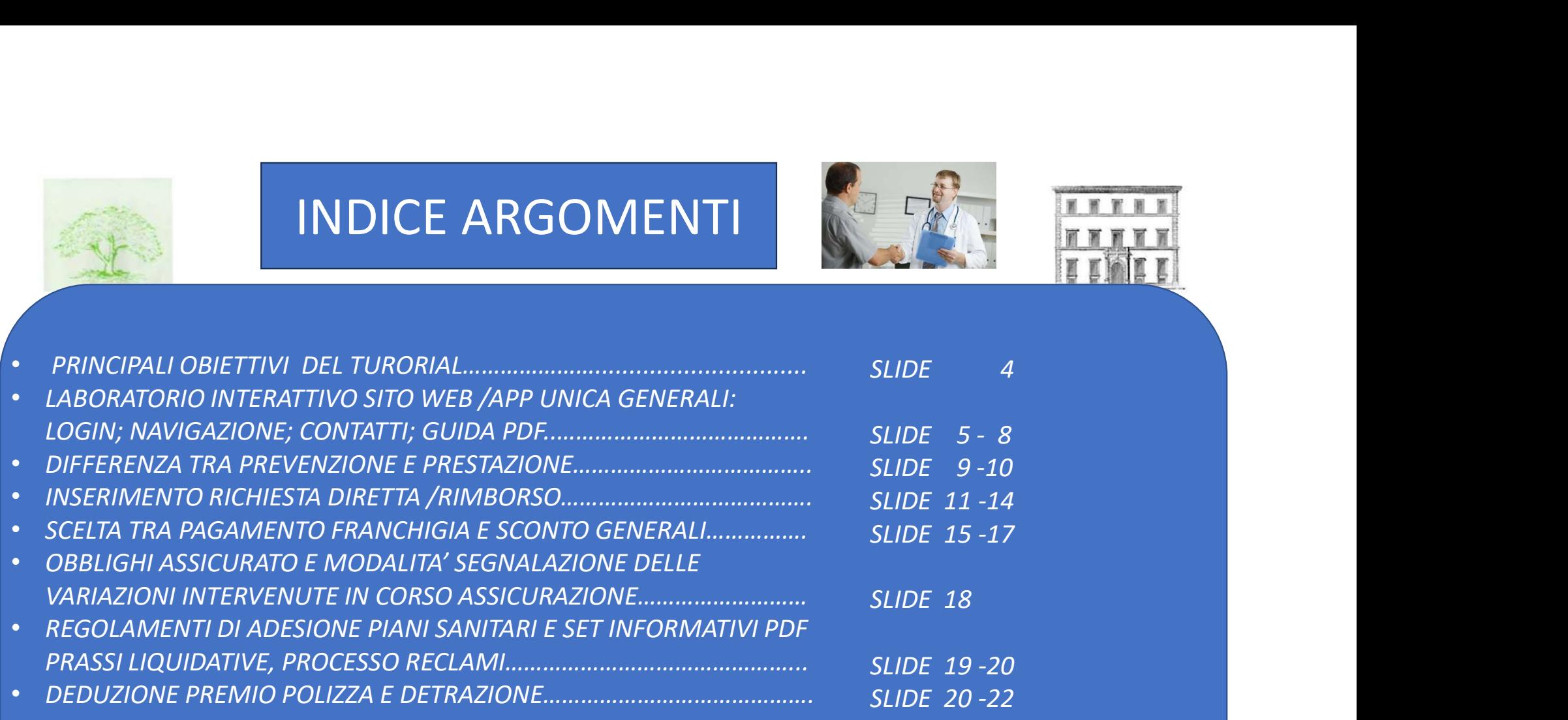

• ALLEGATO FOGLIO CALCOLO EXCEL SLIDE 20 -21 -22

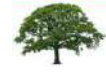

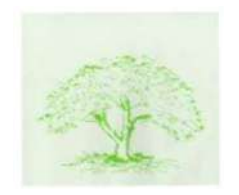

### Attraverso la modalità interattiva, proveremo a raggiungere….

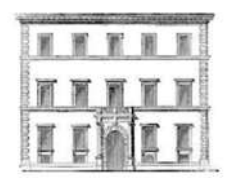

### …. i seguenti principali obiettivi

4

Unica : accesso al sito: login

accesso on-line alla copertura assicurativa (Unica)

Inserimento della prestazione diretta (Generali)

App Generali per la consultazione della copertura assicurativa in corso e stato delle pratiche dal cellulare, tablet

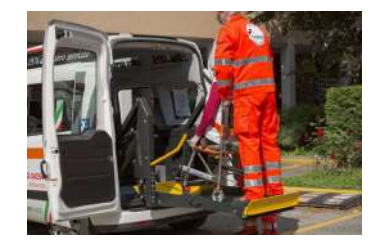

Richiesta di rimborso (prestazione indiretta) e reclami; utilizzo visite prevenzione

La nostra ambizione è che alla fine del Tutorial si sia acquisita una generale maggiore sicurezza e competenza operativa da parte degli iscritti.

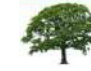

Unione Pensionati UniCredit Lazio, Umbria, Abruzzo, Molise

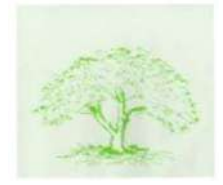

APP DI GENERALI Consente la stessa operatività web.. sul cellulare, palmare, tablet.

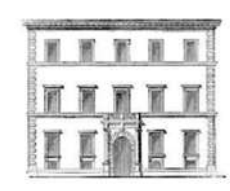

### L' ACCESSO AL SITO WEB DI UNICA CONSENTE DI:

- Visualizzare e scegliere le condizioni di polizza
- Rinnovare le coperture assicurative
- Verificarne di costi e confermare gli stessi
- Gestione del profilo personale
- Contatti: mail polsanpen@unicredit.eu https://unica.unicredit.it/it.html

### L'ACCESSO AL SITO GENERALI CONSENTE DI: https://www-generali.it

- La gestione operativa delle richieste di prestazione (diretta)
- rimborso (da prestazione indiretta) reclamo
- Esiti delle pratiche

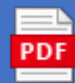

guida accesso area clienti Unica Healt.pdf https://www.generali.it/ext/unica-health

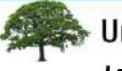

**Unione Pensionati UniCredit** Lazio, Umbria, Abruzzo, Molise

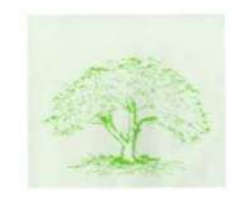

Accesso al sito Unica e Generali..… attraverso un login: digitare User Name e password Accesso al sito Unica e<br>Generali...... attraverso un login:<br>digitare User Name e password<br>Saro' in grado? Non ho nessuno<br>che mi aiuta

che mi aiuta

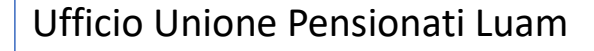

Largo F. Anzani 13 Roma 00153 Piano 5 stanza 527 tel.06.87821771/776 mail:unipensroma@gmail.com

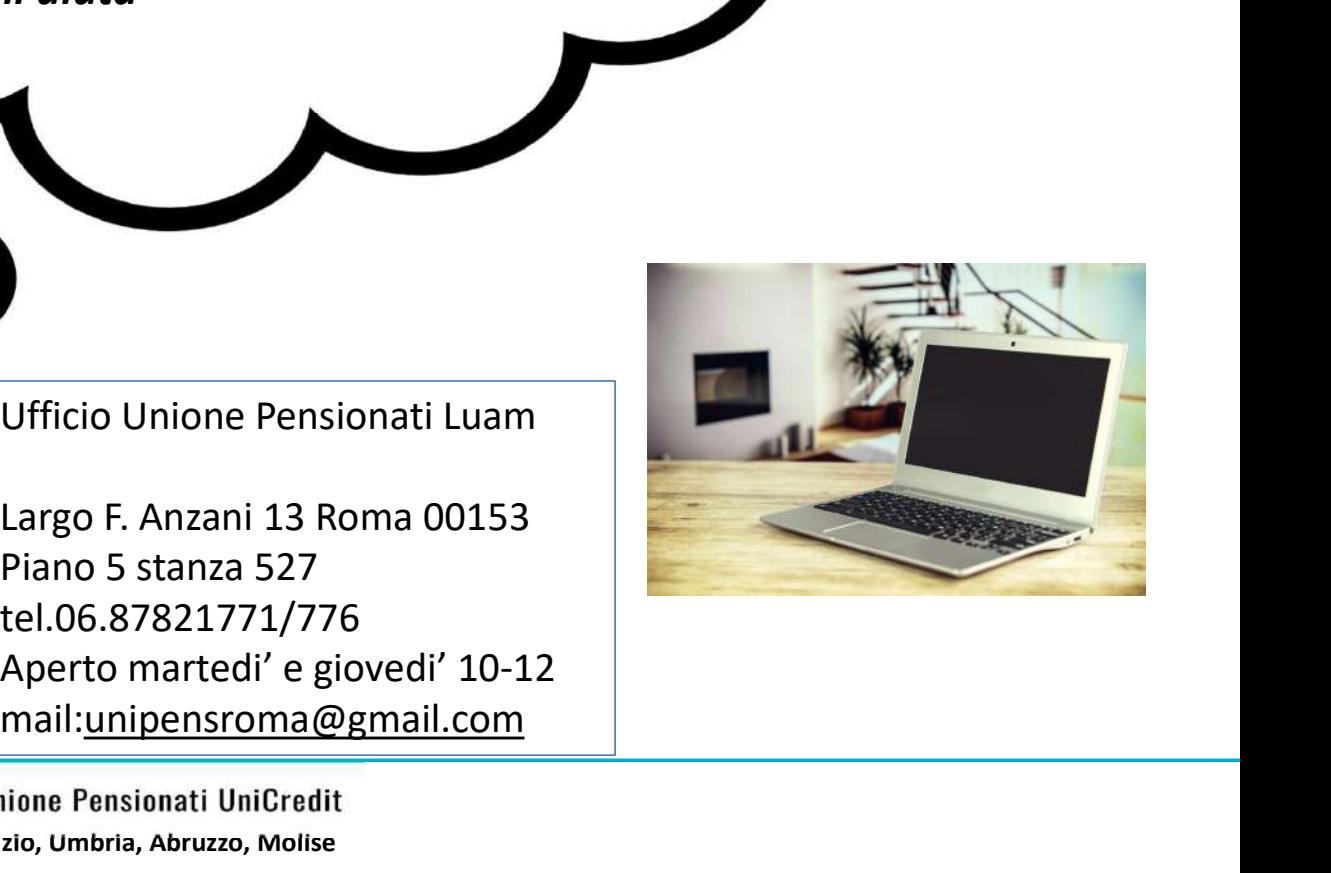

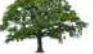

Lazio, Umbria, Abruzzo, Molise

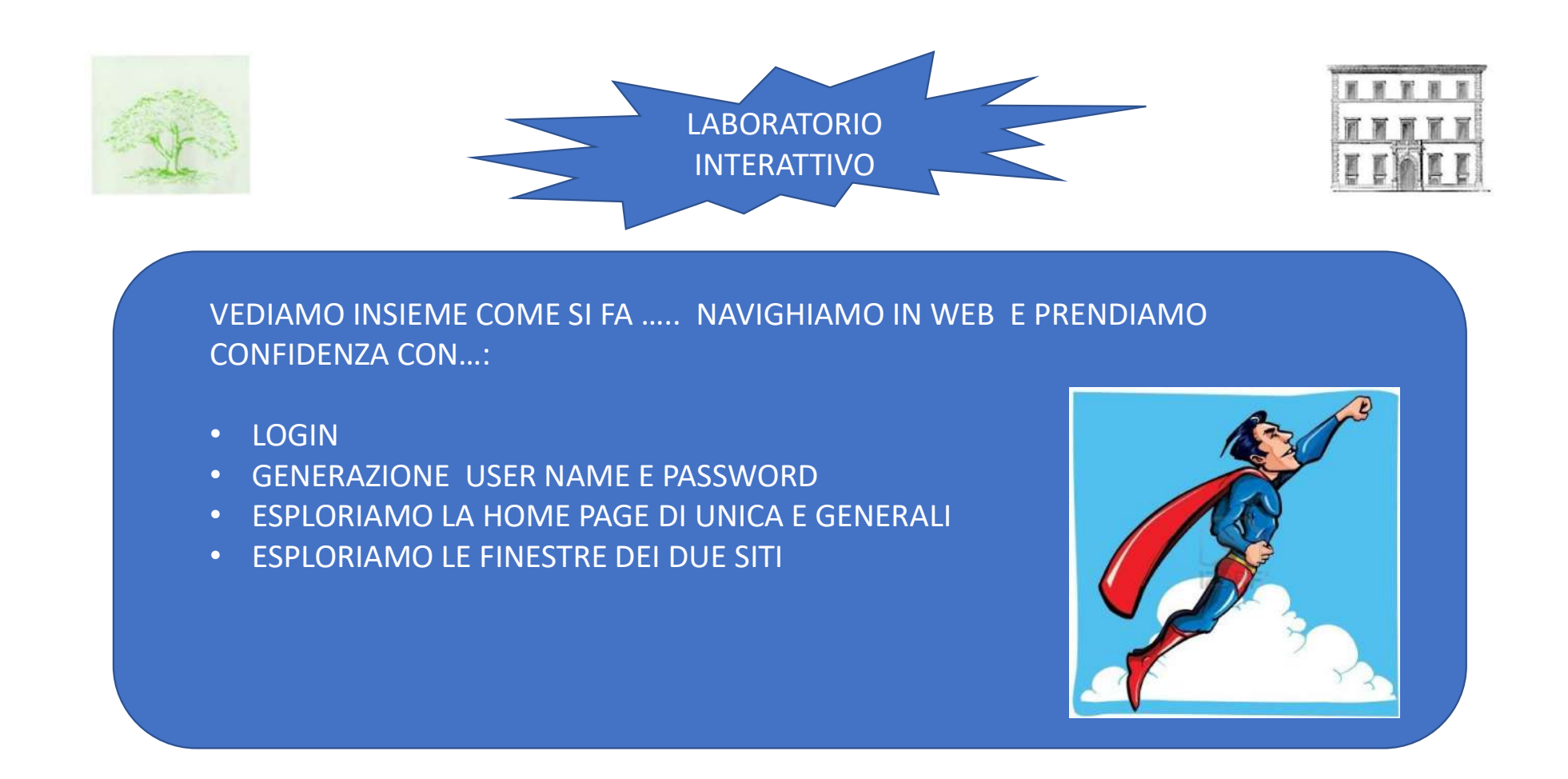

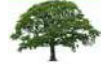

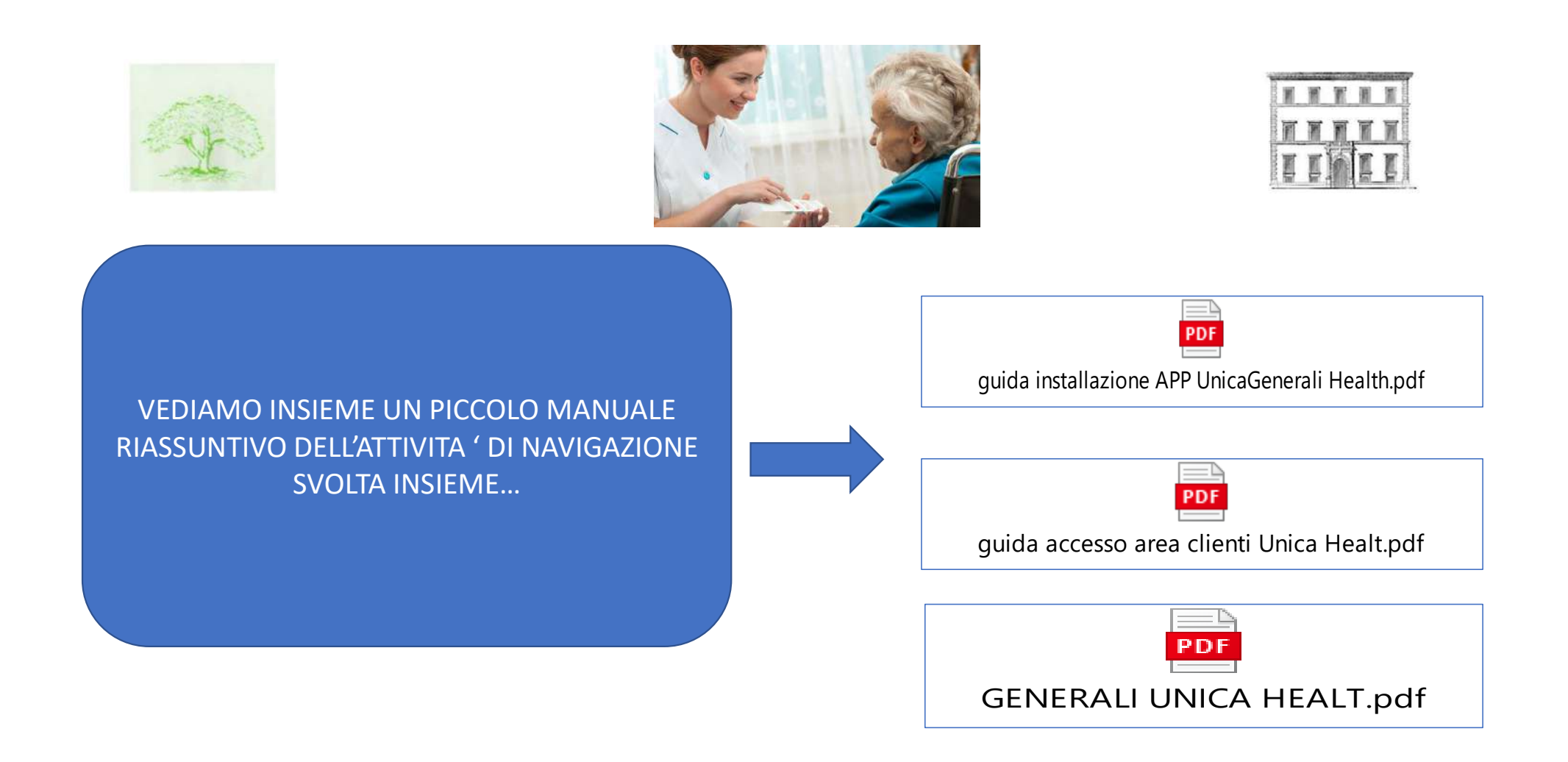

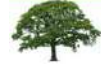

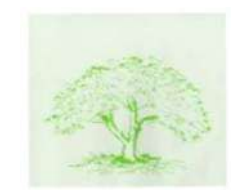

### DIFFERENZA TRA PREVENZIONE E PRESTAZIONE

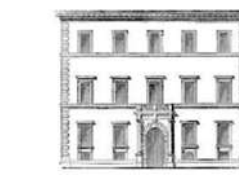

- Non prevede alcuna diagnosi o ricetta del medico curante. Ovvero prescinde da qualsiasi malattia o sospetto di malattia.
- Consiste in un pacchetto di visite prive della richiesta del medico curante in cui l'assistito sceglie la struttura e il medico tra quelli convenzionati.
- Sarà in medico in sede di visita, e se lo ritiene, a far effettuare esami di varia natura. Esami che la struttura stessa richiederà nel rimborso a Generali.
- Non è previsto alcun aggravio di spesa per l'assicurato.
- Qualsiasi richiesta di esame avanzata dall'assicurato non viene autorizzata perché non prevista.

**PREVENZIONE** 

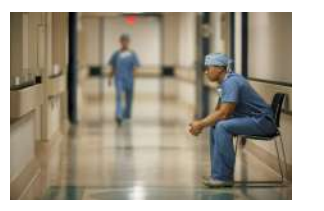

### L'ASSICURATO PROVVEDE A

STAZIONE<br>
1 – COMPILATO PROVVEDE A<br>
1 – compilare la richiesta a Generali on-line o<br>
tramite call center<br>
2 – la spesa viene rimborsata da Generali<br>
direttamente alla struttura/medico compresi esami<br>
aggiuntivi richiesti d tramite call center STAZIONE<br>
2 – CASSICURATO PROVVEDE A<br>
2 – compilare la richiesta a Generali on-line o<br>
tramite call center<br>
2 – –la spesa viene rimborsata da Generali<br>
direttamente alla struttura/medico compresi esami<br>
aggiuntivi richiest STAZIONE<br>
(2) CASSICURATO PROVVEDE A<br>
1 – compilare la richiesta a Generali on-line o<br>
tramite call center<br>
2 – la spesa viene rimborsata da Generali<br>
direttamente alla struttura/medico compresi esami<br>
aggiuntivi richiesti STAZIONE<br>
<br>
L'ASSICURATO PROVVEDE A<br>
1 – compilare la richiesta a Generali on-line o<br>
tramite call center<br>
2 –la spesa viene rimborsata da Generali<br>
direttamente alla struttura/medico compresi esami<br>
aggiuntivi richiesti d STAZIONE<br>
1 – compilare la richiesta a Generali on-line o<br>
1 – compilare la richiesta a Generali on-line o<br>
tramite call center<br>
2 –la spesa viene rimborsata da Generali<br>
direttamente alla struttura/medico compresi esami<br>

STAZIONE<br> **Presso le strutture de la conventionate de la conventionate de la convention du convention du termine du termine du termine du termine du termine du termine du termine du termine du termine du termine du termine** MATA:<br>
L'ASSICURATO PROVVEDE A<br>
1 – compilare la richiesta a Generali on-line o<br>
tramite call center<br>
2 –la spesa viene rimborsata da Generali<br>
direttamente alla struttura/medico compresi esami<br>
aggiuntivi richiesti dal me L'ASSICURATO PROVVEDE A<br>
1 – compilare la richiesta a Generali on-line o<br>
tramite call center<br>
2 –la spesa viene rimborsata da Generali<br>
direttamente alla struttura/medico compresi esami<br>
aggiuntivi richiesti dal medico<br>
3 **EXECURATO PROVVEDE A**<br> **1** - compilare la richiesta a Generali on-line o<br>
tramite call center<br>
2 - la spesa viene rimborsata da Generali<br>
direttamente alla struttura/medico compresi esami<br>
aggiuntivi richiesti dal medico<br> L'ASSICURATO PROVVEDE A<br>
1 – compilare la richiesta a Generali on-line o<br>
tramite call center<br>
2 –la spesa viene rimborsata da Generali<br>
direttamente alla struttura/medico compresi esami<br>
aggiuntivi richiesti dal medico<br>
3

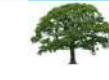

Unione Pensionati UniCredit 9 Lazio, Umbria, Abruzzo, Molise

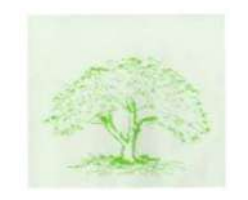

### DIFFERENZA TRA PREVENZIONE E PRESTAZIONE

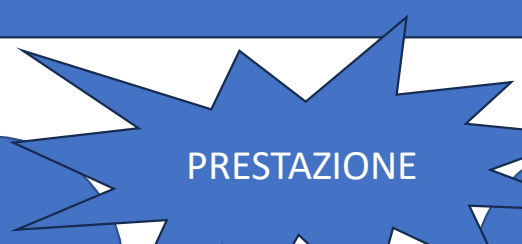

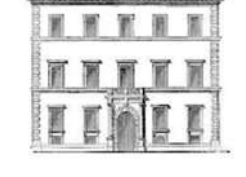

- Prevede la richiesta del medico curante, prescrizione con indicata la diagnosi.
- Quindi si può attivare solo in presenza di malattia o sintomatologia di sospetta malattia.
- L'assicurato deve indicare tutte le analisi, visite ed esami previsti nella prescrizione.

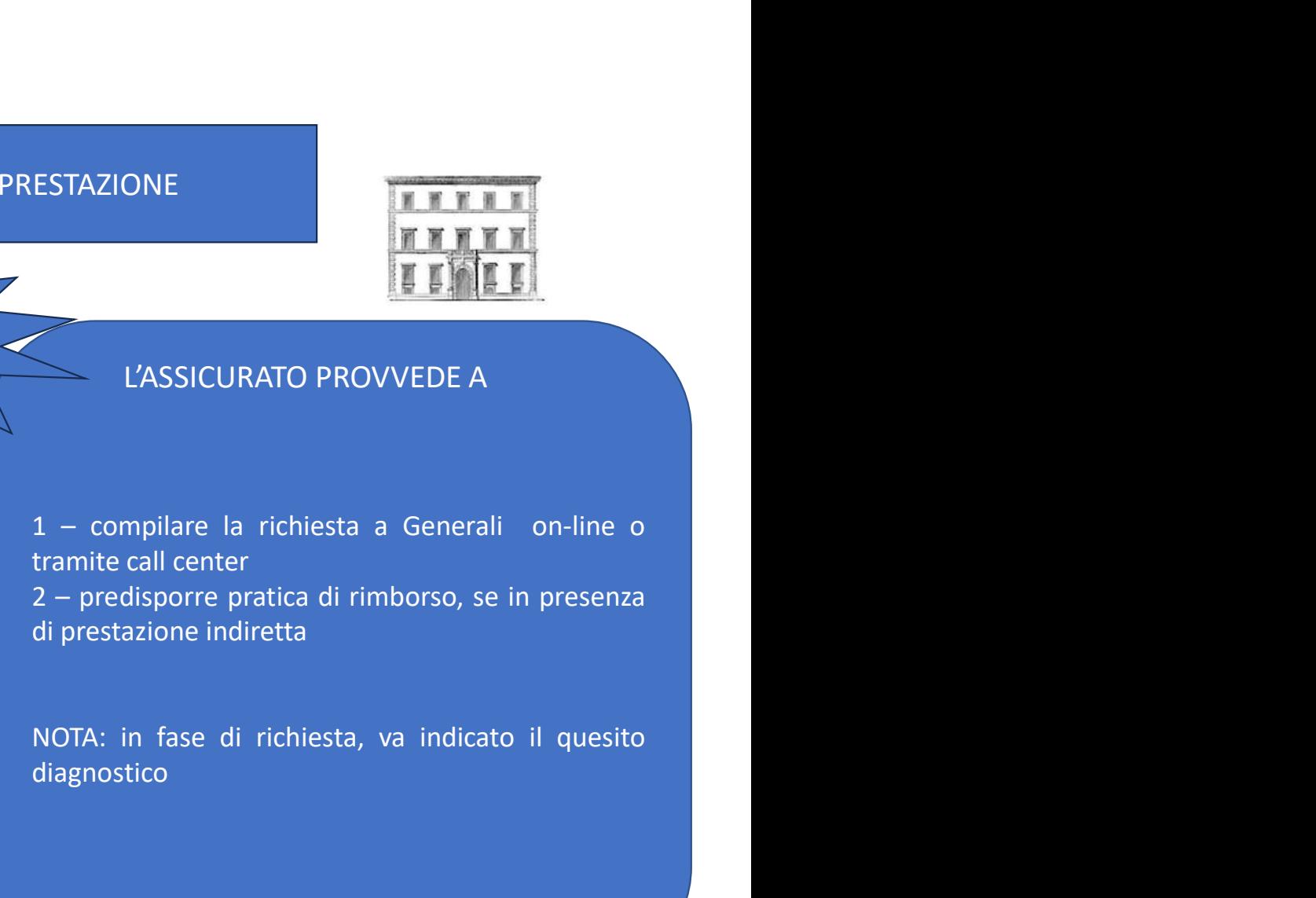

L'ASSICURATO PROVVEDE A

diagnostico

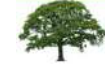

**Unione Pensionati UniCredit** 10 Lazio, Umbria, Abruzzo, Molise

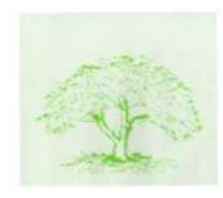

ABBIAMO COMPRESO COME CHIEDERE UNA PRESTAZIONE SANITARIA?...

### PROCECIAMO AD UNA SIMULAZIONE IN ARGOMENTO 1/4

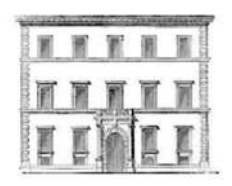

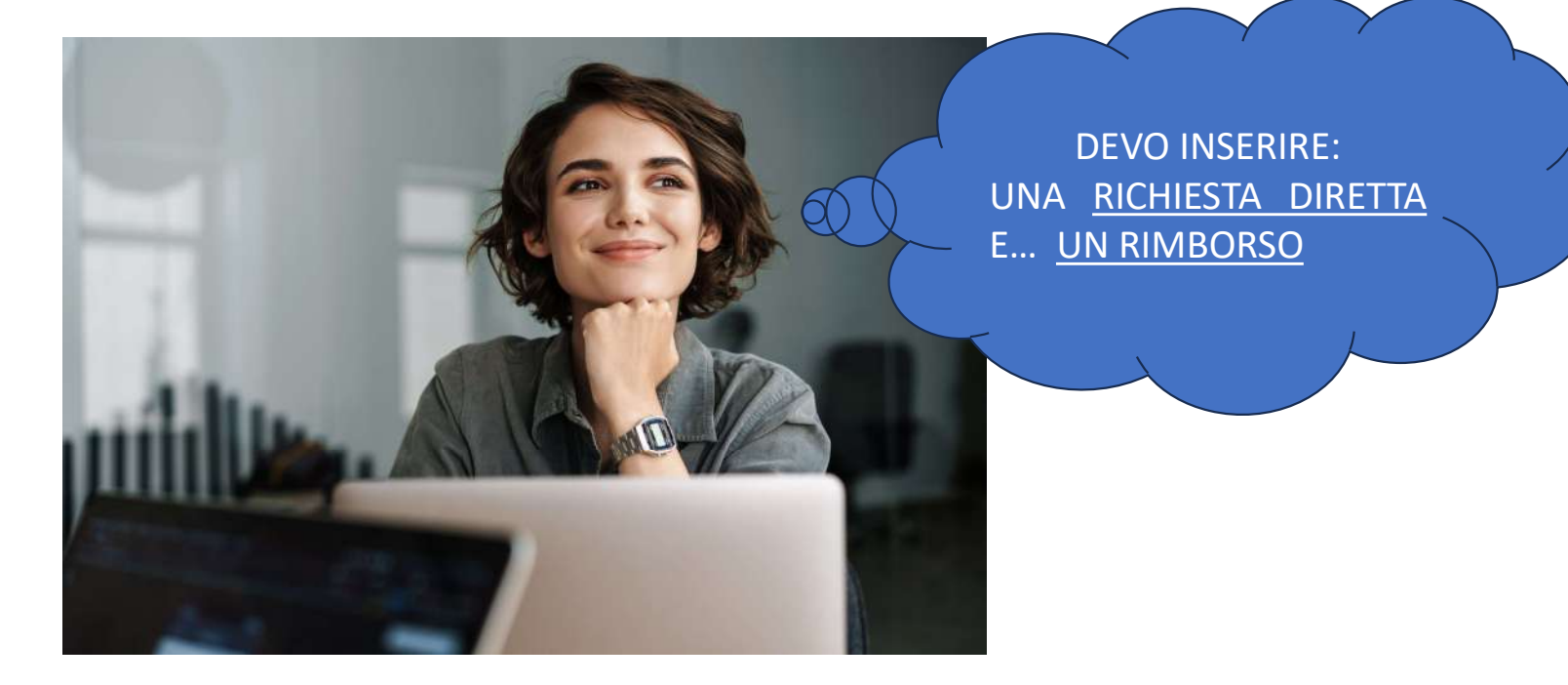

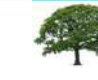

Unione Pensionati UniCredit Lazio, Umbria, Abruzzo, Molise

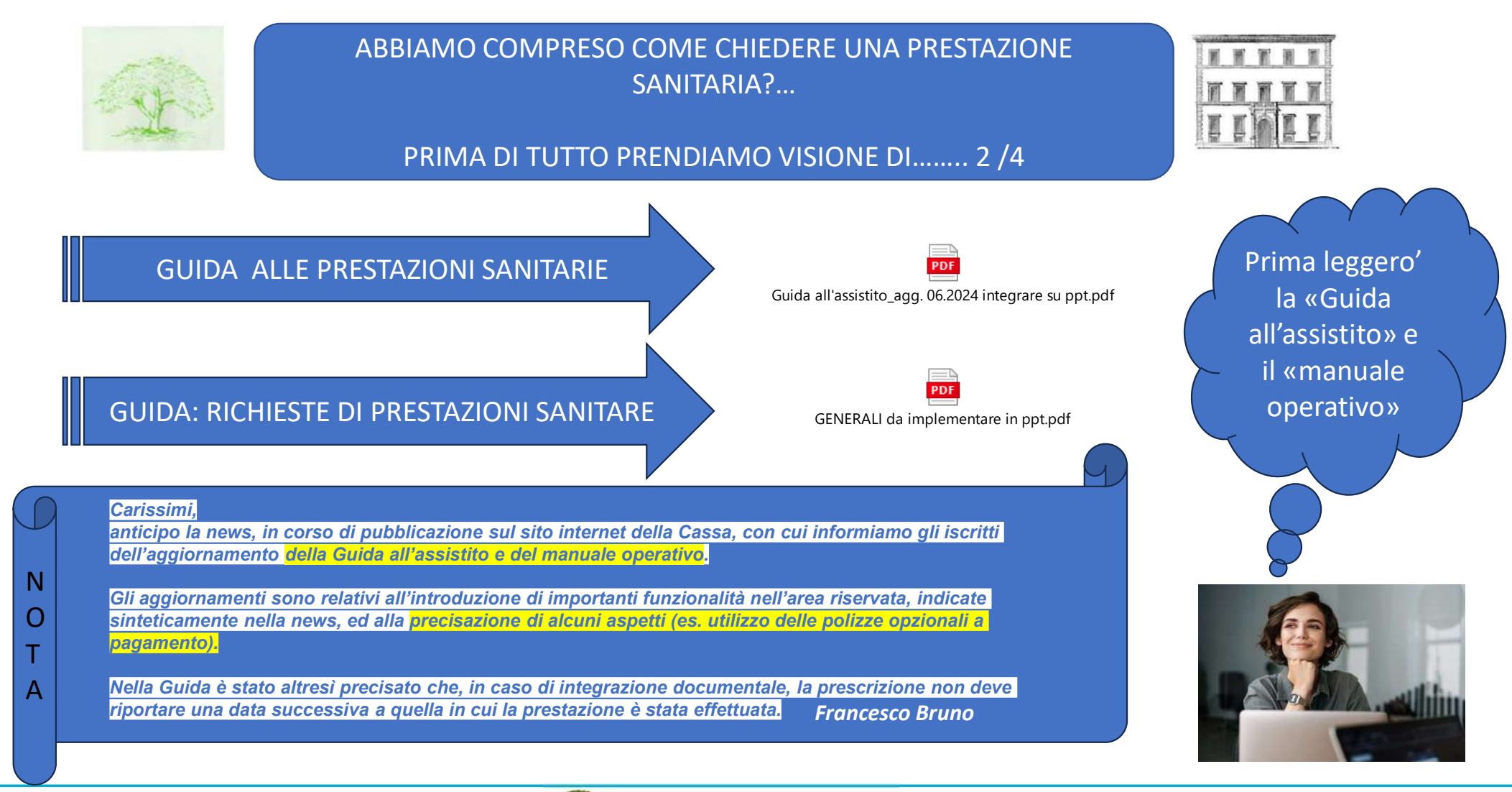

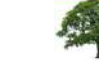

Unione Pensionati UniCredit

<sup>12</sup> Lazio, Umbria, Abruzzo, Molise

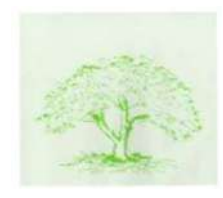

ABBIAMO COMPRESO COME CHIEDERE UNA PRESTAZIONE SANITARIA?…

### PROCECIAMO AD UNA SIMULAZIONE IN ARGOMENTO 3/4

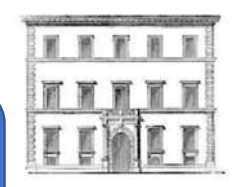

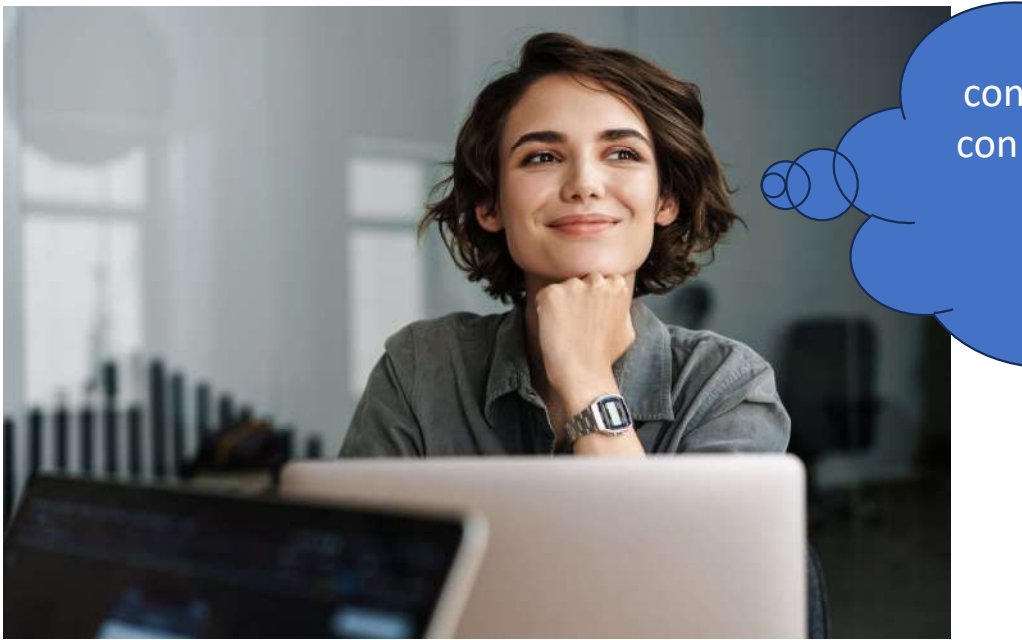

Alcune volte puo' convenire non procedere con la prestazione diretta, ma …. «indiretta» (rimborso) QUANDO?

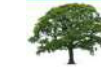

**Unione Pensionati UniCredit** <sup>13</sup> Lazio, Umbria, Abruzzo, Molise

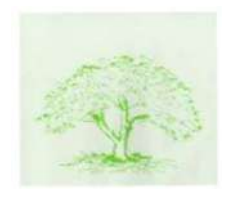

ABBIAMO COMPRESO COME CHIEDERE UNA PRESTAZIONE SANITARIA?…

### PROCECIAMO AD UNA SIMULAZIONE IN ARGOMENTO 4/4

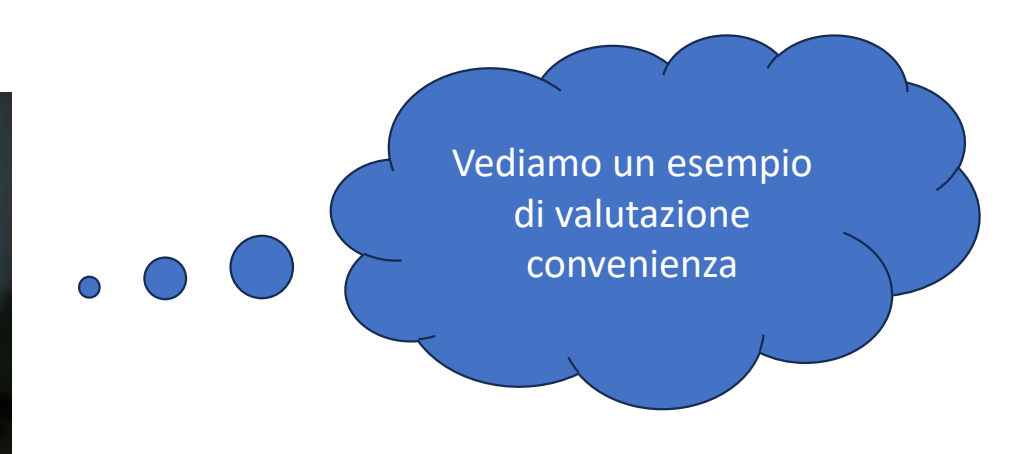

面置置

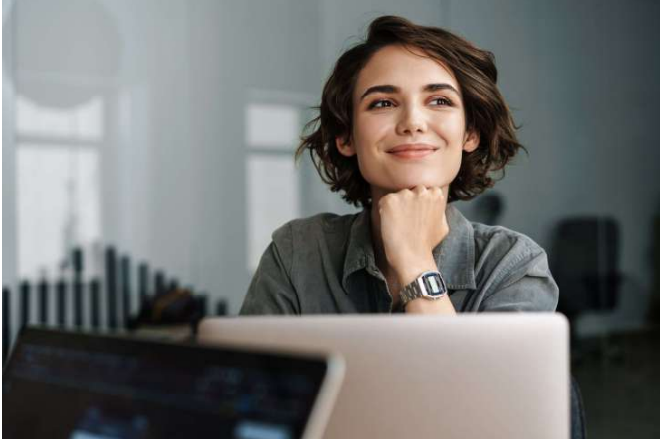

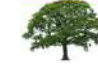

Unione Pensionati UniCredit <sup>14</sup> Lazio, Umbria, Abruzzo, Molise

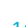

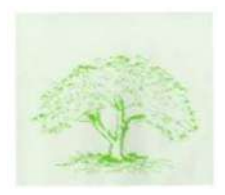

### COME SCEGLIERE LA MODALITA' DI PAGAMENTO DEL COSTO COME SCEGLIERE LA MODALITA' DI PAGAMENTO DEL COSTO<br>DELLA PRESTAZIONE - Visita specialistica (FRANCHIGIA O<br>PAGAMENTO DIRETTO )<br>1/2 PAGAMENTO DIRETTO )

1/2

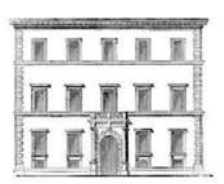

- > Il costo della prestazione
- > Il costo convenzionato delle Generali

1 - FORMA DIRETTA (o in rete)

E' noto che nel caso della scelta della forma diretta " in rete" (struttura e professionista convenzionati) il costo della "franchigia" ammonta a € 80.

### In questo caso, va da sé, che la scelta ricade sulla modalità più conveniente.

La scelta diventa più complessa allorché la struttura non è convenzionata o il professionista non è convenzionato, oppure la struttura è convenzionata ma il professionista non lo è (lavora in "intramoenia). In questo caso la modalità della prestazione assume la cosiddetta

### 2 - FORMA INDIRETTA (O RIMBORSUALE)

Sostanzialmente, quando si presentano le situazioni di cui sopra (assenza di convenzionamento oppure non si chiede la preventiva autorizzazione a Generali), il costo e la franchigia aumentano:

- > Se la struttura scelta NON è convenzionata la modalità di rimborso assume il nome di "fuori rete"
- > Se la struttura è convenzionata e la prestazione è richiesta senza attivazione della forma diretta (non si chiede la prevetiva autorizzazione a Generali) assume il nome di forma indiretta in rete).

Vediamo ora con qualche semplice esempio come si previene alla liquidazione della spesa sostenuta.

- > 1- Visita specialistica IN RETE in struttura convenzionata.
- Prima di richiedere autorizzazione e dopo aver preventivamente accertato la scontistica applicata da Generali, scegliere il costo più conveniente. Costo della franchigia € 80
- Visita eseguita in struttura convenzionata ma senza attivazione della forma diretta : franchigia pari al 70% minimo € 112,50 per fattura
- Se eseguita in struttura convenzionata compresa nell'elenco delle Cliniche TOP senza attivazione : franchigia pari all'80% minimo € 150 per fattura

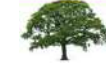

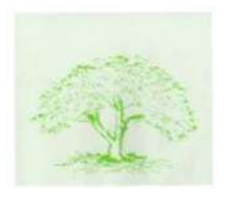

### COME SCEGLIERE LA MODALITA' DI PAGAMENTO DEL COSTO DELLA PRESTAZIONE - Visita specialistica (FRANCHIGIA O **PAGAMENTO DIRETTO)**

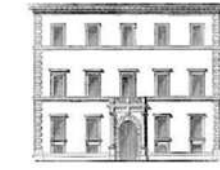

 $2/2$ 

### > 2 - FUORI RETE : franchigia 60% per fattura

Ipotizzando quindi il costo della visita specialistica intorno a 150€

- in rete convenzionata e con attivazione, franchigia € 80
- in rete convenzionata e senza attivazione, franchigia € 112.5 rimborso € 37.5
- in rete convenzionata, senza attivazione clinica TOP, franchigia € 150 rimborso

### Ipotesi 2 il costo della visita € 200

- in rete convenzionata e senza attivazione, franchigia € 140 rimborso € 60
- in rete convenzionata, senza attivazione clinica TOP, franchigia € 160 rimborso € 40

### Fuori rete:

- > posto il costo della visita € 150
	- franchigia € 90 (pari al 60% dell'importo della fattura) rimborso € 60
- > posto il costo della visita € 200
- franchigia € 120 (pari 60% dell'importo della fattura) rimborso € 80

SI RICORDA CHE LA POLIZZA PREVEDE LA POSSIBILITA' DI ACCEDERE A TUTTI I SOGGETTI PRESENTI IN POLIZZA A DUE PRESTAZIONI SPECIALISTICHE ( non strumentali) GRATUITE E SENZA PREVENTIVA PRESCRIZIONE MEDICA. PER L'OTTENIMENTO DI UNA SOLLECITA AUTORIZZAZIONE DI GENERALI SI **CONSIGLIA CHIAMARE IL NUMERO VERDE 800590590** 

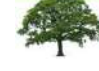

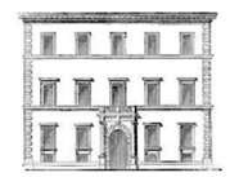

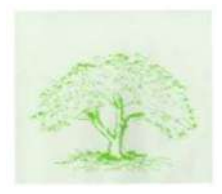

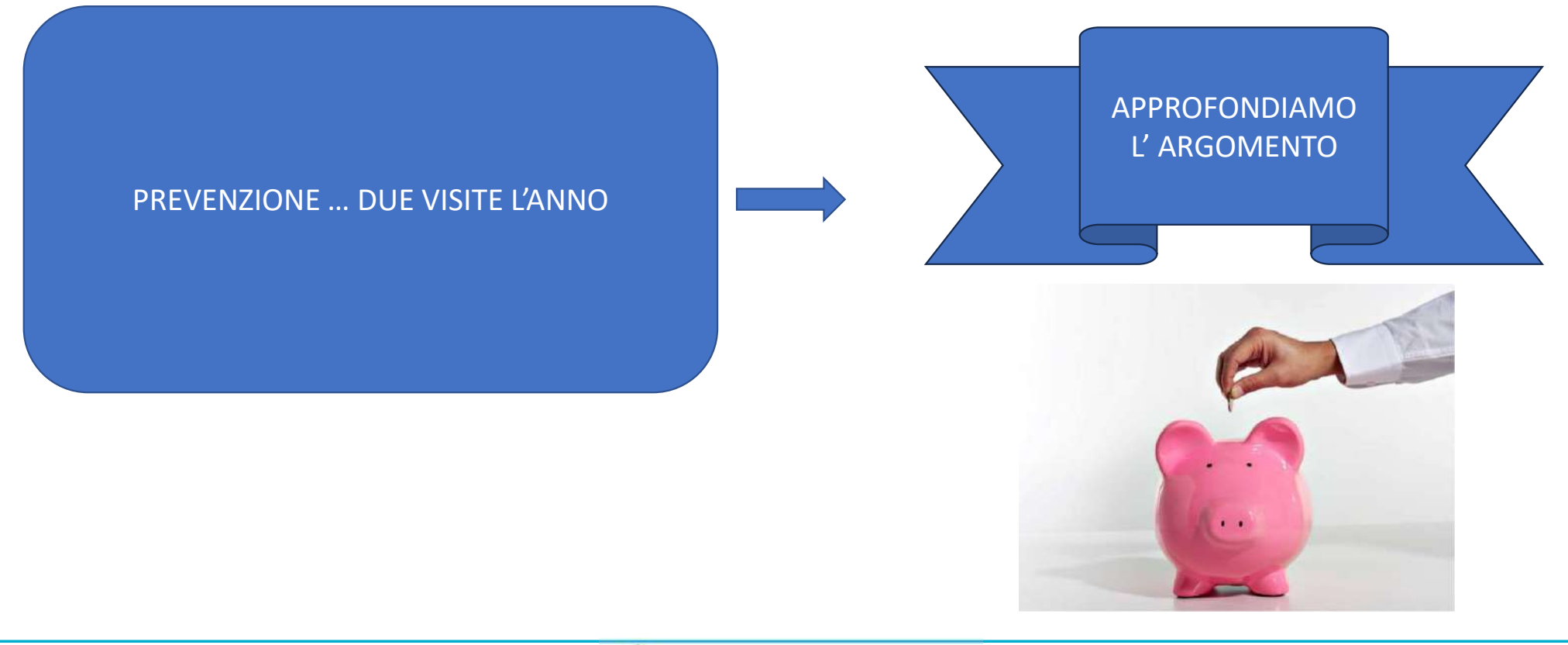

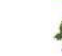

Unione Pensionati UniCredit 17 Lazio, Umbria, Abruzzo, Molise

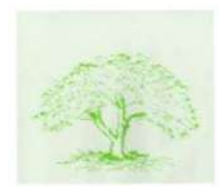

### IMPORTANTE !!!!!!

L'assicurato, durante la vigenza della polizza deve prontamente segnalare a UNICA tramite mail IMPORTANTE !!!!!!<br>
L'assicurato, durante la vigenza della polizza deve<br>
prontamente segnalare a UNICA tramite mail<br>
polsanpen@unicredit.eu allegando copia C.F. e<br>
documento riconoscimento in vigenza (fronte e retro),<br>
tutt documento riconoscimento in vigenza (fronte e retro), tutte le variazioni intervenute relativamente a:

- nuovo indirizzo casa
- nuovo account mail
- nuovo numero cellullare
- nuovo iban
- modifica composizione nucleo familiare in polizza
- mancata ricezione della certificazione fiscale del premio pagato

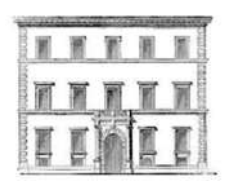

Certificazione anche direttamente a Upolsanpen.esssc@esssc.unicredit.eu

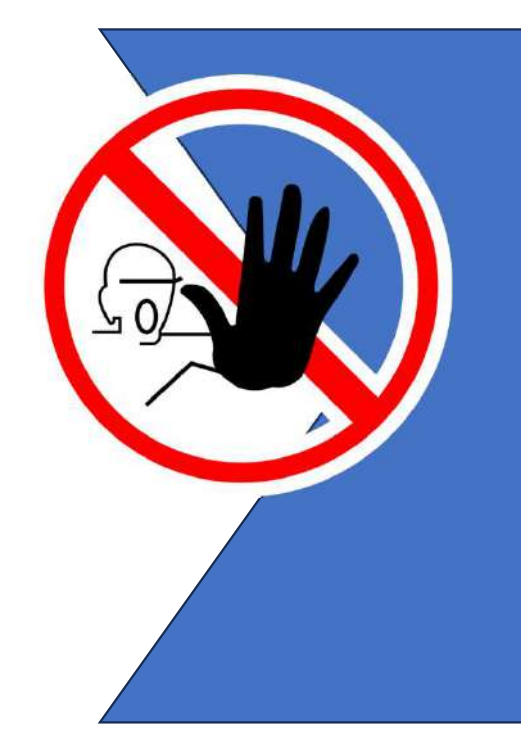

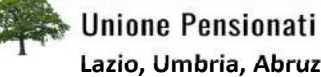

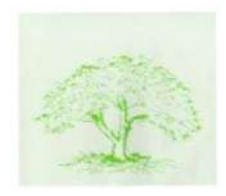

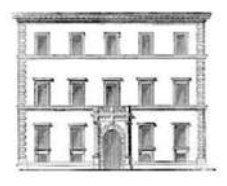

Regolamento di adesione ai piani sanitari Set informativo polizze:

- Over 85
- Base
- Base +
- Standard
- FAQ

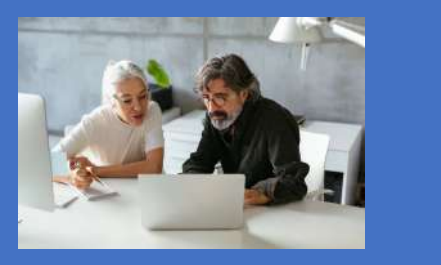

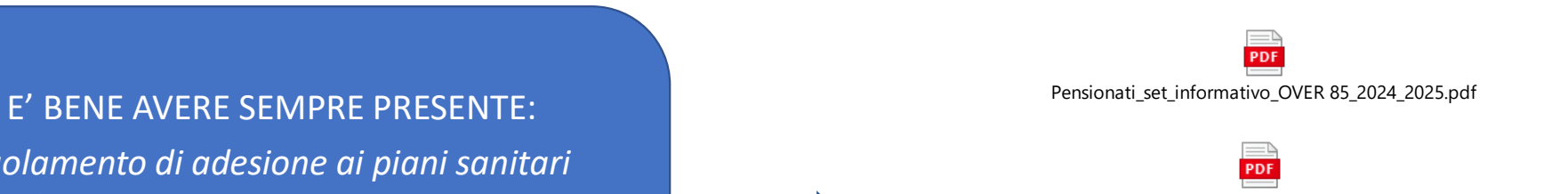

Pensionati\_set\_informativo\_BASE PIU 2024\_2025.pdf

Microsoft Word - Regolamento di adesione ai Piani Sanitari 2024-2025 rev grafico\_finale.pdf

PDF

PDF Pensionati\_set\_informativo\_BASE\_2024\_2025.pdf

PDF Pensionati\_set\_informativo\_STANDARD\_2024\_2025.pdf

PDF Microsoft Word - 2024\_25\_UNICA\_FAQ\_adesioni online\_IT finale.pdf

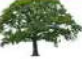

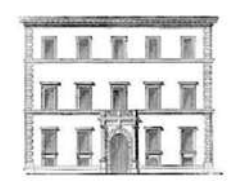

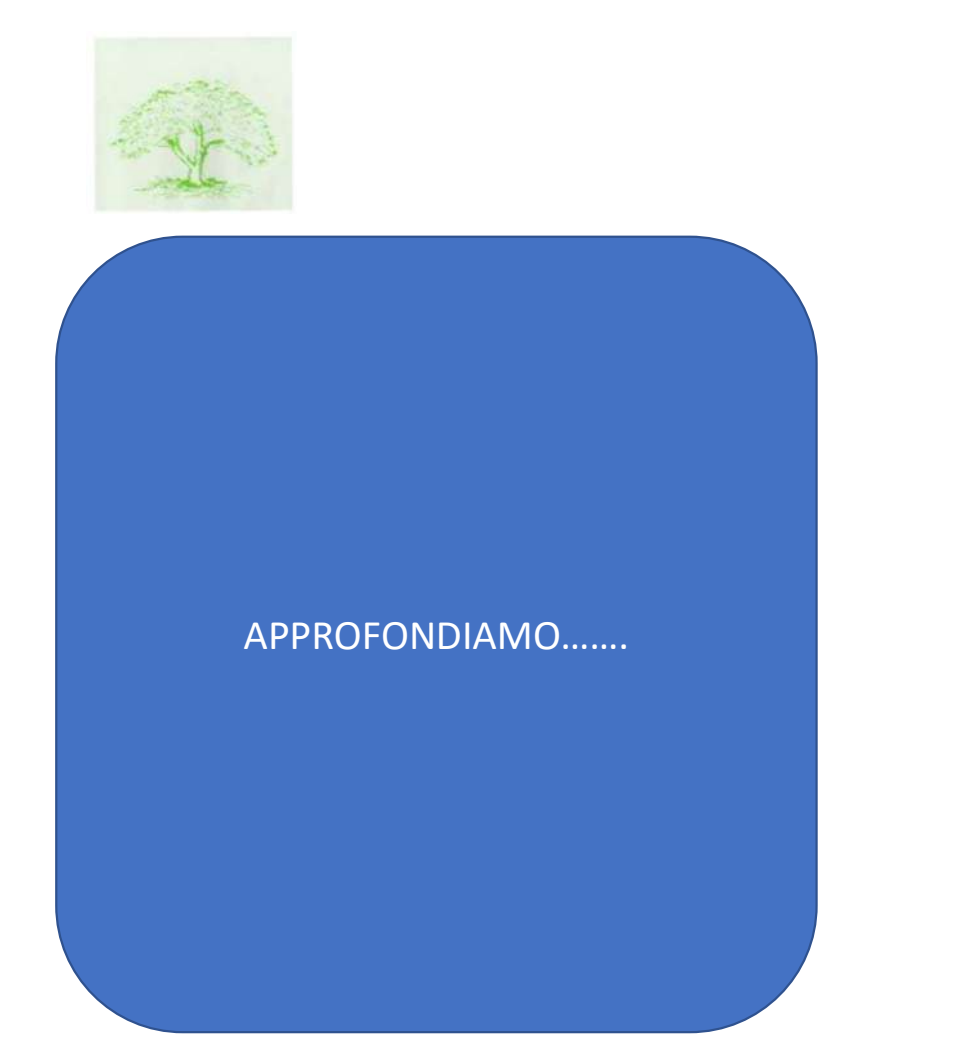

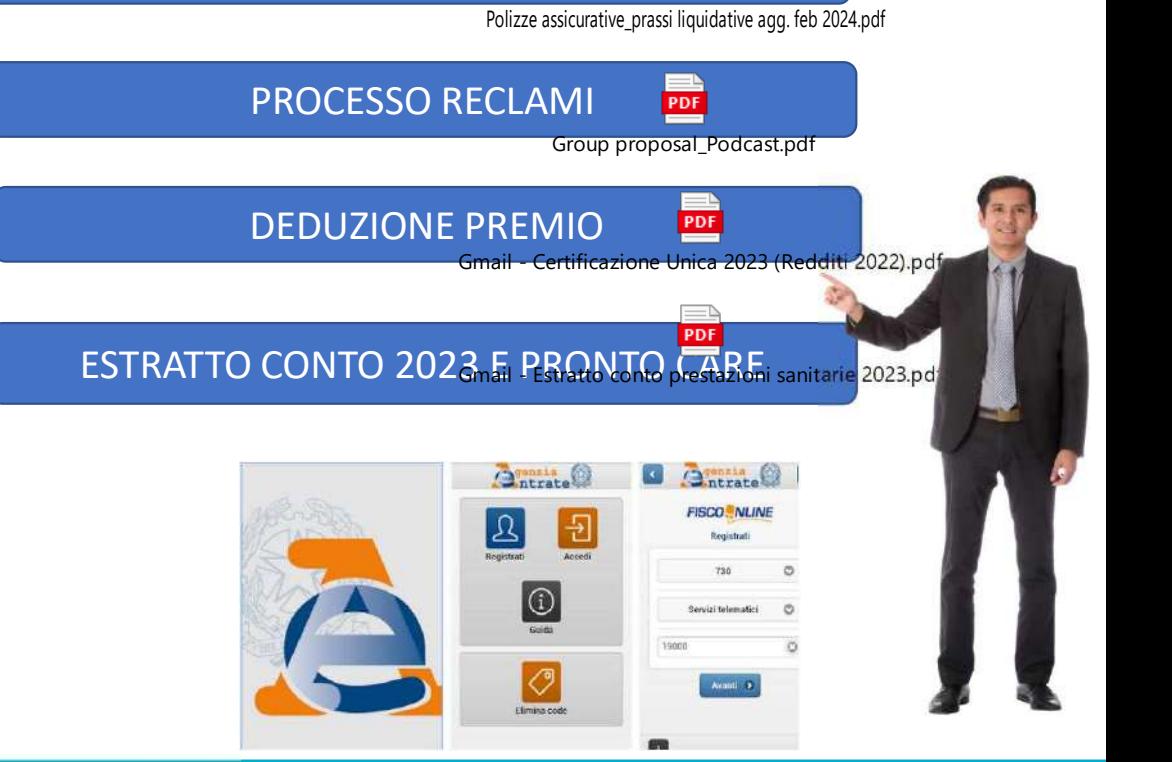

**PRASSI LIQUIDATIVE** 

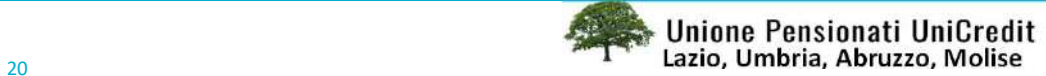

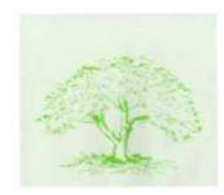

## DEDUZIONE PREMIO / SPESE MEDICHE UZIONE PREMIO / SPESE MEDICHE<br>(cfr esempio di calcolo excel)<br>)

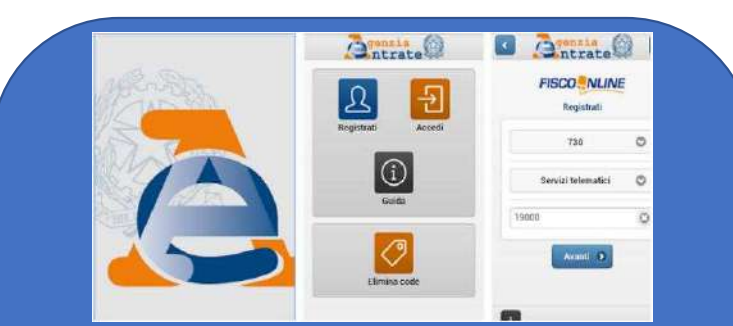

### APPROFONDIAMO……. con un esempio

- 
- Spese mediche…..

### Prendiamo ad esempio un contribuente ha :

- versato 5mila euro di contributo all'assicurazione sanitaria,
- ha sostenuto spese mediche per 10mila euro
- e ha ricevuto dalla cassa un rimborso di 8mila euro: potrà applicare in primis la detrazione del 19% ai 2mila euro di spese non rimborsate (fin qui il calcolo è facile). (5mila – 3.615,20), ottenendo la divinendo la carrelata dei dei contribuente ha divinendo dei contribuente ha divinendo che contribuente dei contribuente dei contribuente dei contributi versati (5mila), ottenendo per il to

### Ma non solo, spetta anche un'altra quota.

- eduzione premio<br>Deduzione premio in chiesa della contributi di contributi versati (5mila), ottenendo • Per calcolare la parte di spesa a cui applicare la detrazione in base ai contributi versati, bisogna prima calcolare quanto versato in eccesso
	- la percentuale del 27,7%. Applicandola al rimborso (8mila euro), si ottiene 2.216 euro.

Dunque, sommando a questa cifra i 2mila euro non rimborsati, a questo contribuente spetterà una detrazione del 19% su un totale di 4.216 euro.

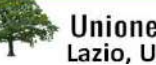

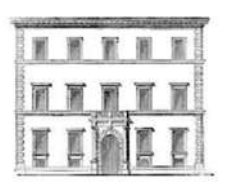

### Aspetti generali

Ai sensi dell'art. 51, comma 2, lett. a), del TUIR, non concorrono alla formazione del reddito di lavoro dipendente i contributi previdenziali e assistenziali versati dal datore di lavoro o dal lavoratore a enti o casse aventi esclusivamente fine assistenziale in conformità a disposizioni di contratto o di accordo o di regolamento aziendale, purché di ammontare non superiore complessivamente ad euro 3.615,20. Possono versare i contributi di assistenza sanitaria anche i pensionati (ex lavoratori dipendenti) se tali casse consentono agli ex lavoratori di rimanervi iscritti anche dopo la cessazione del rapporto di lavoro, continuando a corrispondere in proprio il contributo previsto senza alcun onere a carico del datore di lavoro.

Ai sensi del citato art. 51, comma 2, lett. a), i predetti contributi non concorrono alla formazione del reddito anche se versati da lavoratori in quiescenza, sempreché rispondenti alle previsioni di contratto. accordo o regolamento aziendale, stante l'equiparazione dei redditi da pensione ai redditi di lavoro dipendente (Risoluzione 11.07.2008 n. 293/E, e Risoluzione 02.08.2016 n. 65/E).

Qualora il sostituto d'imposta non abbia tenuto conto in sede di determinazione del reddito del pensionato, della quota di contributi versati dal pensionato stesso alla cassa sanitaria, tale importo può essere portato in deduzione dal pensionato nella dichiarazione dei redditi.

Resta, invece, confermata la indeducibilità della quota dei contributi versati da parte degli ex lavoratori qualora il meccanismo di funzionamento del fondo preveda, in favore del pensionato, un versamento contributivo anche da parte dell'ex datore di lavoro e non sia possibile rinvenire un collegamento diretto tra il versamento stesso e la posizione di ogni singolo pensionato (ad esempio, situazione del FASI - Risoluzione 28.05.2004 n. 78/E), con la conseguenza che le spese sanitarie sostenute, anche se rimborsate, in tutto o in parte, dal Fondo di appartenenza risultano detraibili/deducibili. In linea con tale orientamento, è stato anche precisato che qualora il FASI, per effetto dei contributi versati, rimborsi al dirigente in pensione anche le spese mediche sostenute dal familiare non a carico, dette spese sono detraibili/deducibili da parte dello stesso familiare che le ha sostenute (Circolare 23.04.2010 n. 21/E, risposta 4.8).

Le spese mediche sono detraibili da parte del dirigente in pensione anche se sostenute dal FASI in nome e per conto del dirigente in pensione in quanto questo particolare modo di sostenimento

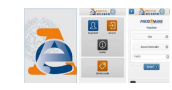

### Circolare 15/E del 19 giugno 2023

OGGETTO: Raccolta dei principali documenti di prassi relativi alle spese che danno diritto a deduzioni dal reddito, detrazioni d'imposta, crediti d'imposta e altri elementi rilevanti per la compilazione della dichiarazione dei redditi delle persone fisiche e per l'apposizione del visto di conformità per l'anno d'imposta 2022 – Parte seconda

dell'onere determina gli stessi effetti del "rimborso" previsto dall'art. 15 del TUIR (Risoluzione

### 25.11.2005 n. 167/E).

Possono essere dedotti i contributi versati dal pensionato:

- nell'interesse proprio;

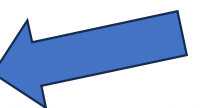

- nell'interesse di familiari anche non a carico (Risoluzione 02.08.2016 n. 65/E).

### Limiti di deducibilità

La deduzione spetta per un importo complessivo non superiore a euro 3.615.20. Nella verifica di tale limite concorre anche l'importo dei contributi versati ai fondi integrativi del SSN, di cui al paragrafo precedente (rigo E26 cod. 6).

### Documentazione da controllare e conservare

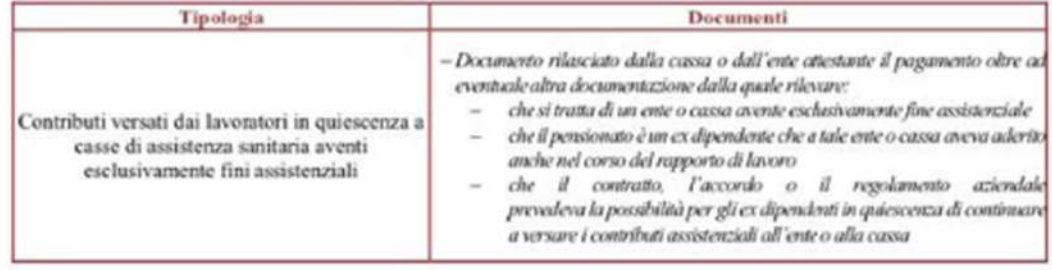

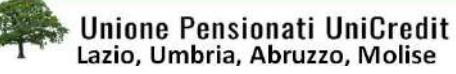

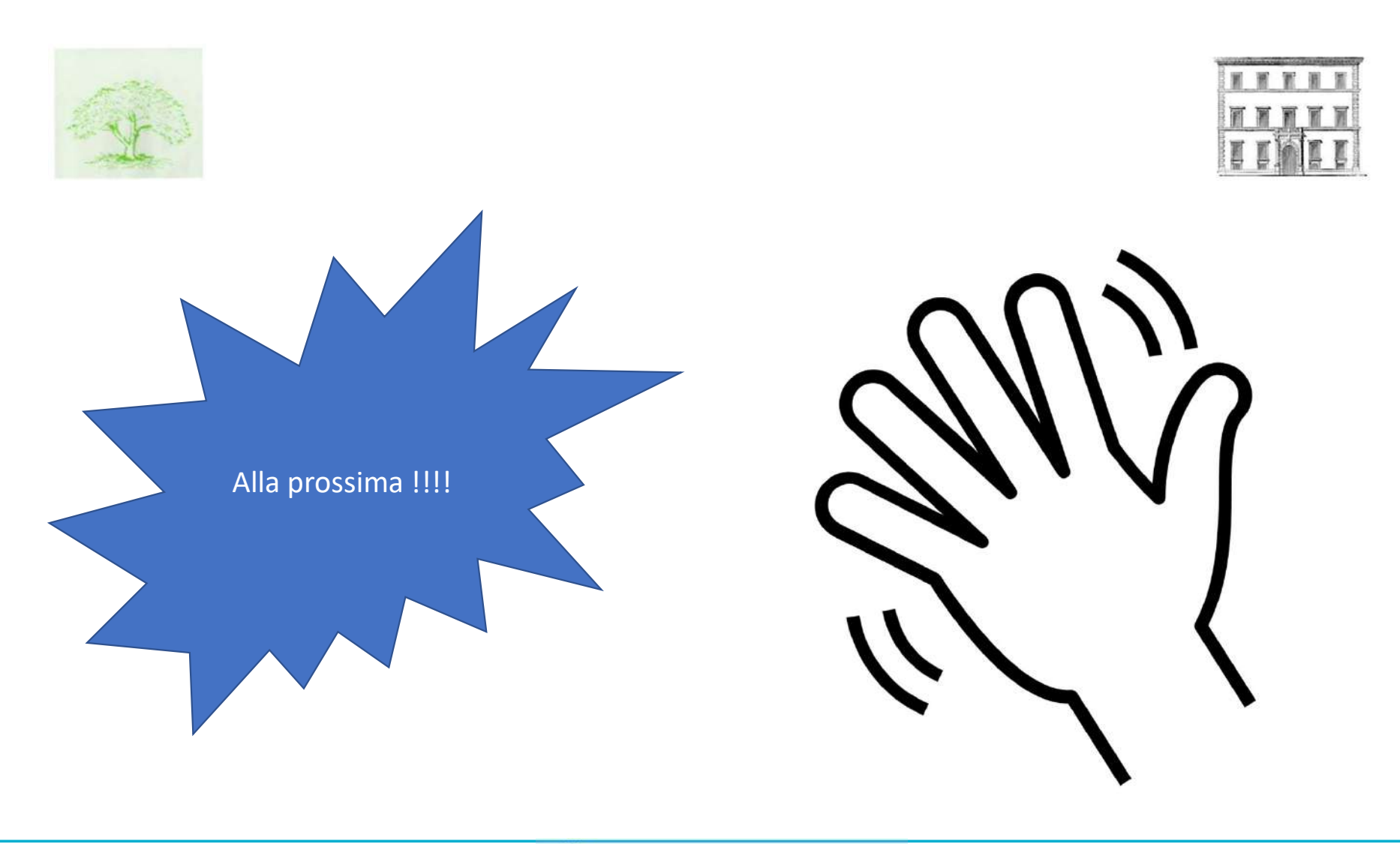

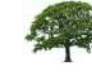

Unione Pensionati UniCredit <sup>23</sup> Lazio, Umbria, Abruzzo, Molise

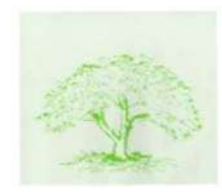

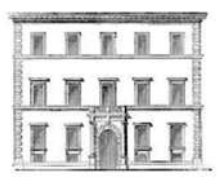

### Eventuale materiale ulteriore

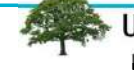

<sup>24</sup> Unione Pensionati UniCredit<br>Lazio, Umbria, Abruzzo, Molise

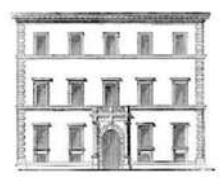

### ESEMPIO CALCOLO SLIDE 21 (deduzioni/detrazioni slide 20,21,22)

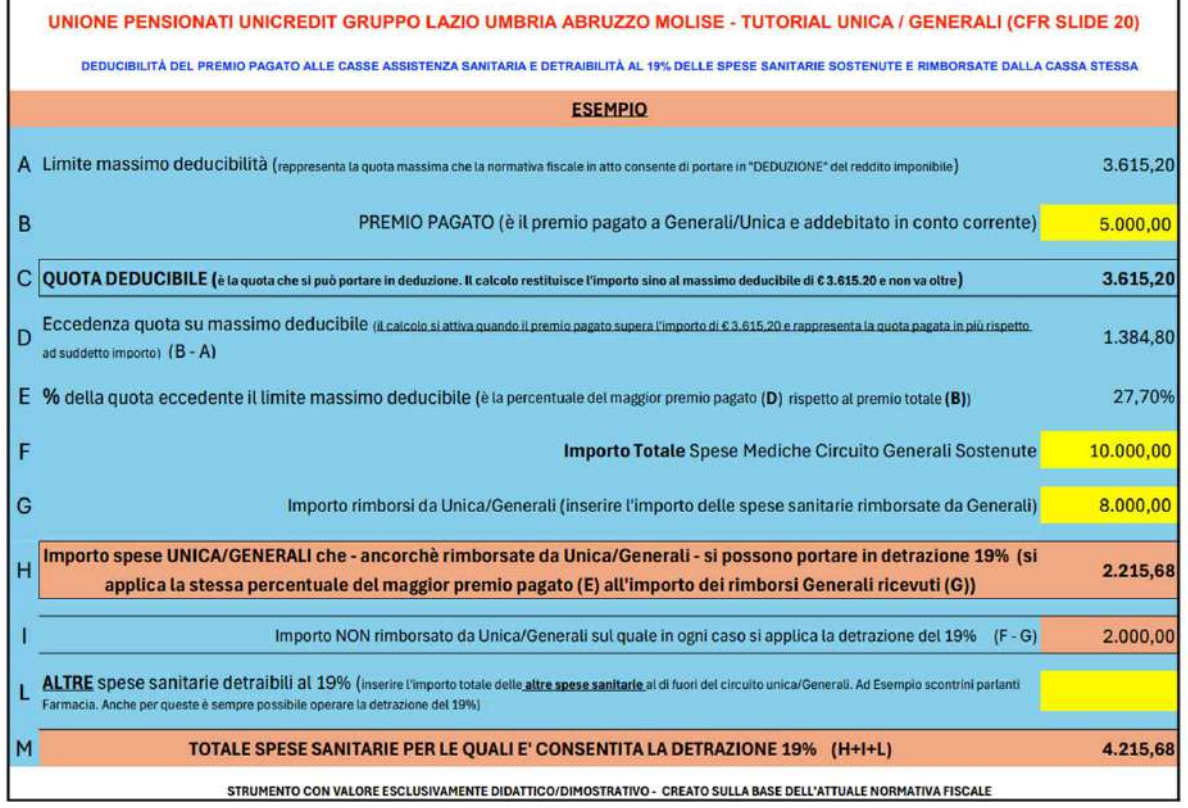

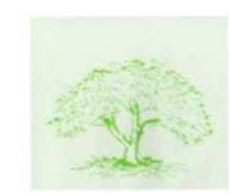

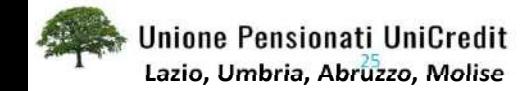